## **הסבר לתכנת הדחיסה : Winrar**

יש לגשת לאתר היצרן בכדי לבדוק עדכונים ותכנה מתקדמת יותר בכתובת:

[http://www.rarlab.com](http://www.rarlab.com/)

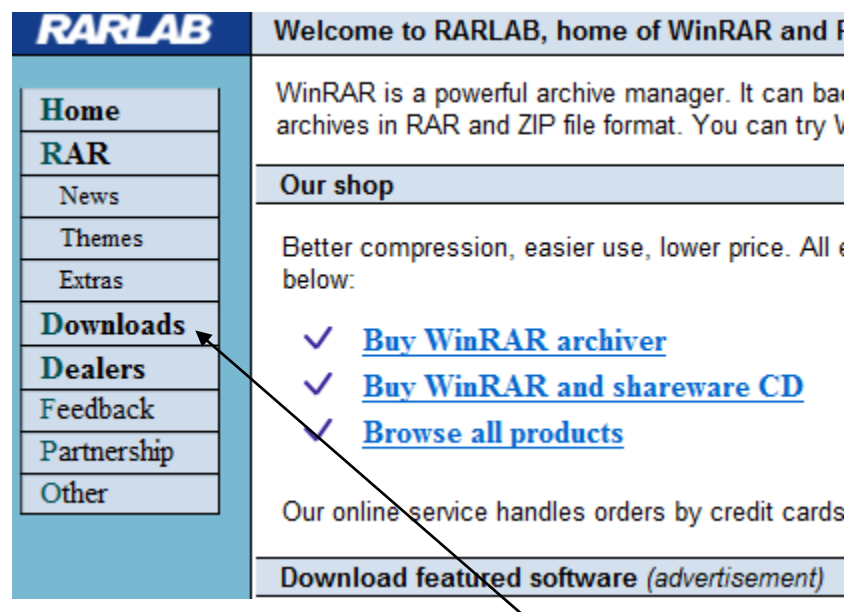

יש לבחור ב – Downloads .

מימין יפתחו גרסאות התכנה:

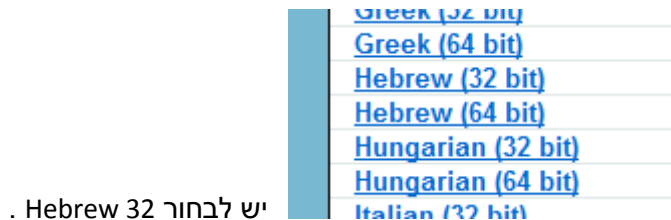

בעת לחיצה יפתח חלון שמירה:

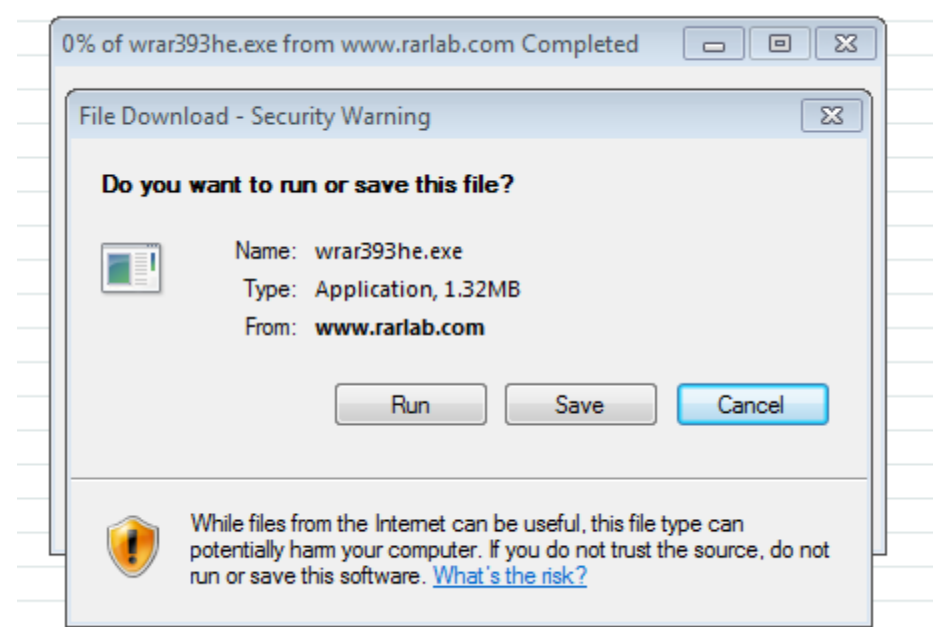

יש לשמור save ולאחר מכן להפעיל את התכנה – run.

עתה התכנה מותקנת !

## **אופן ההפעלה:**

יש לגשת לתיקייה הרצויה או לקבצים הרצויים (ניתן לסמן מספר קבצים יחדיו, אם הם לא בתיקייה)

וללחוץ כפתור ימני של העכבר. יופיע המסך הבא (אצלכם בעברית, אצלי באנגלית !)

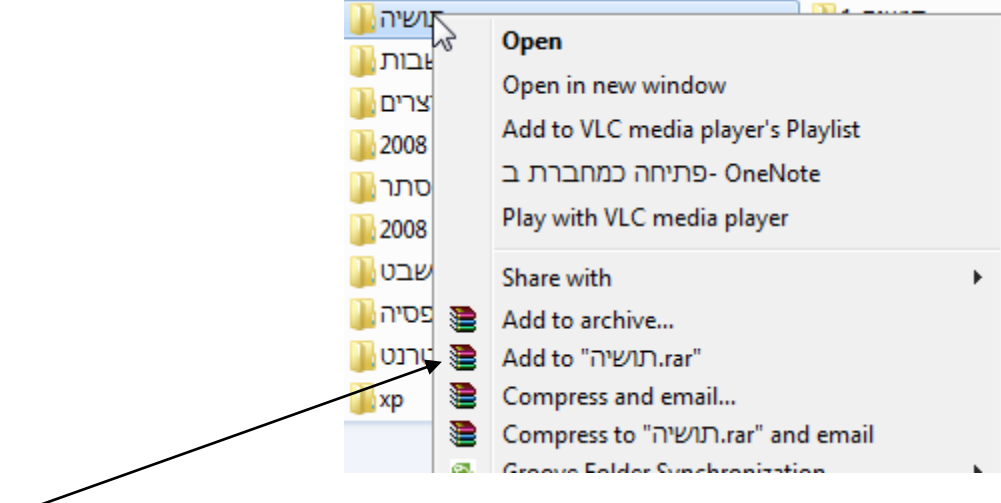

לחצתי על התיקייה "תושיה" ונפתח לי המסך הזה, עתה יש לבחור פשוט את השורה הזו !!

שורה זו פשוט אומרת "הוסף ל – תושיה.rar כלומר תהפוך את התיקייה לקובץ 1!! בשם תושיה בעל סיומת rar , מדוע כדי שהתכנה תדע "לפתוח" לפרוס בחזרה את הקבצים הדחוסים לתיקייה המכילה קבצים.

והינה הקובץ:

rar.תושיה

עתה את זה שולחים אלי ואני אפתח ואראה את החומרים שיש בתיקייה הדחוסה הנ"ל !